## **How to Create and Run Workflow**

• Select Tools -> Workflow Designer or File->New worflow items in the main menu.

**Result:** The Workflow Designer window appears.

• On the Elements tab of the [Palette](https://doc.ugene.net/wiki/display/WDD16/Workflow+Designer+Window+Components) find the [Read alignment](https://doc.ugene.net/wiki/display/WDD16/Read+Alignment+Element) element. It is located in the Data sources group and drag it to the [Scene](https://doc.ugene.net/wiki/display/WDD16/Workflow+Designer+Window+Components).

**Result:** The element is shown on the Scene.

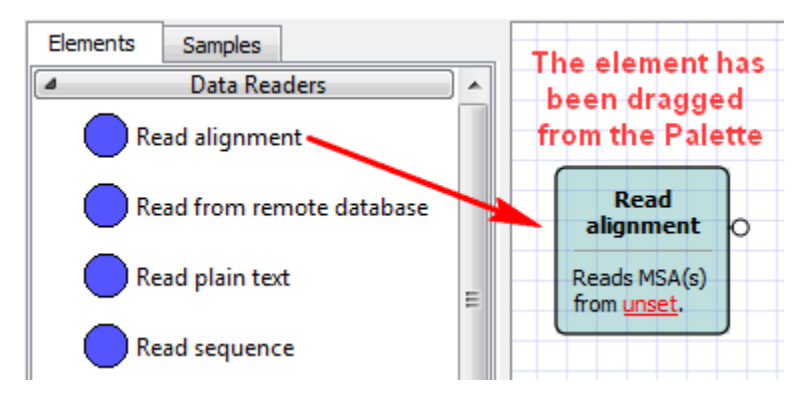

• Repeat the previous step for the [Write Alignment](https://doc.ugene.net/wiki/display/WDD16/Write+Alignment+Element) element from the Data sinks group and for the [Align with MUSCLE](https://doc.ugene.net/wiki/display/WDD16/Align+with+MUSCLE+Element) element from the Multiple sequence alignment group.

**Result:** All three elements are on the Scene.

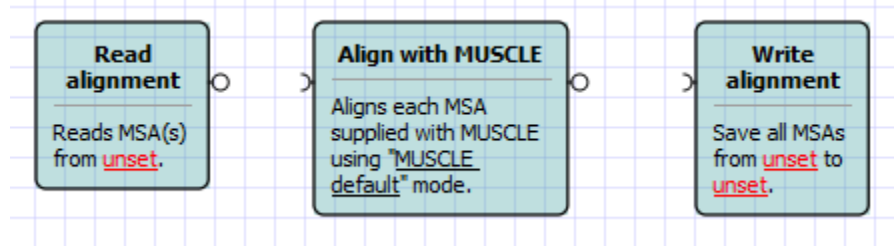

- Connect the elements:
	- Drag an arrow from the *[output port](https://doc.ugene.net/wiki/display/WDD16/Workflow+Elements+and+Connections)* of the Read alignment element to the Align with MUSCLE element. • Drag an arrow from the output port of the Align with MUSCLE element to the Write alignment element.

**Result:** The elements are connected with arrows.

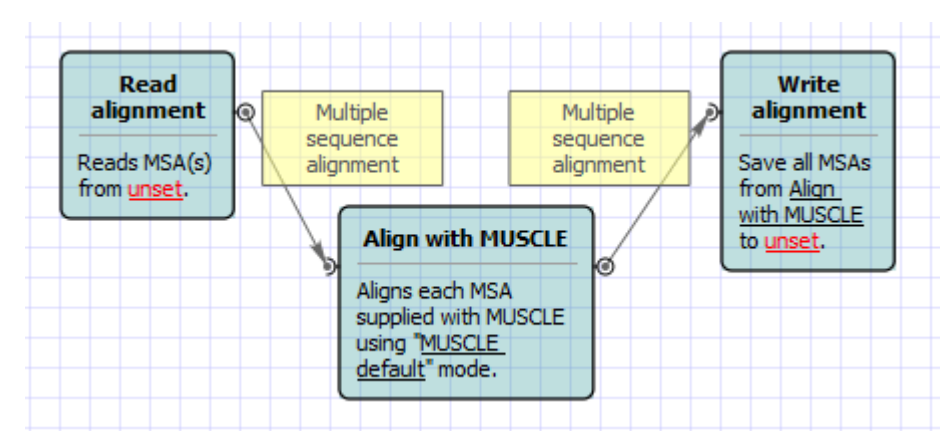

• Select the Read alignment element. In the Parameters area of the [Property Editor](https://doc.ugene.net/wiki/display/WDD16/Workflow+Designer+Window+Components) click on the Value column of the Input files parameter:

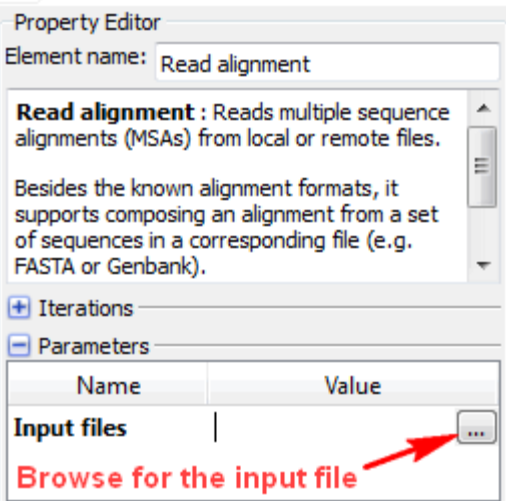

• And browse for an input file, e.g.Select the \$UGENE\data\samples\CLUSTALW\COI.aln file.

**Result:** The Input files value is set to the file's path.

• Select the Write alignment element and set the Output file, e.g. you can just enter result.aln.

**Result:** All required workflow parameters are set.

• Click the Run workflow button on the toolbar.

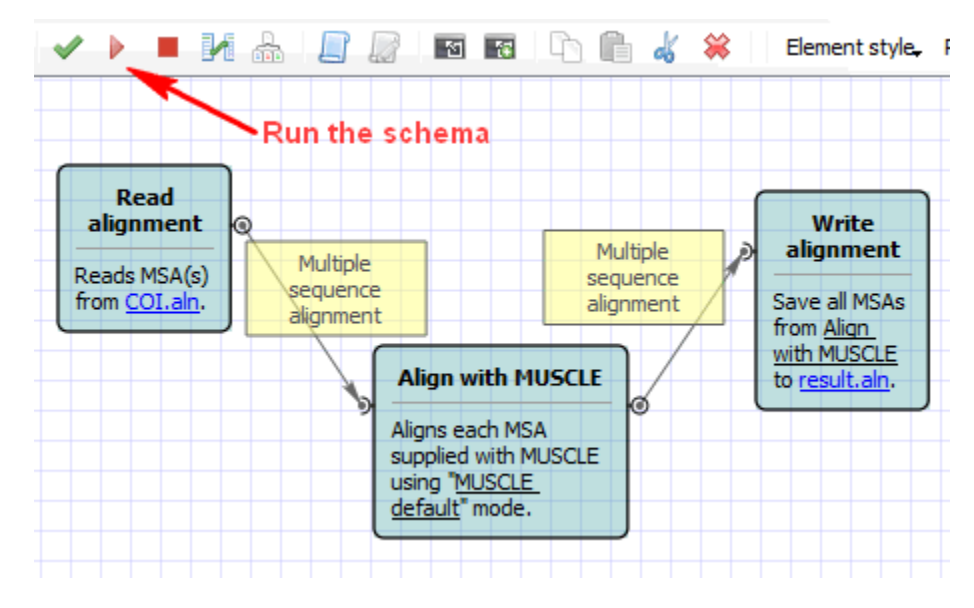

**Result:** After the workflow has run, a blue notification has pop up.

Open the the result.aln file in UGENE.

**Result:** The file has been opened. It contains the result of the alignment with MUSCLE.